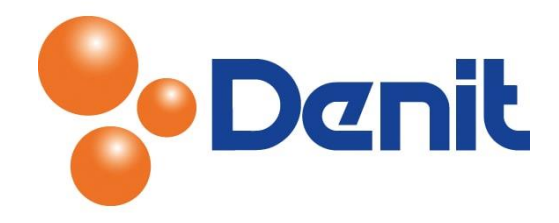

## Handleiding inloggen in de webmail omgeving van Plesk

Deze handleiding beschrijft hoe u kunt inloggen in de webmail omgeving van Plesk.

## Inhoud

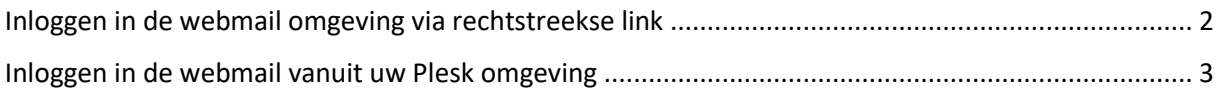

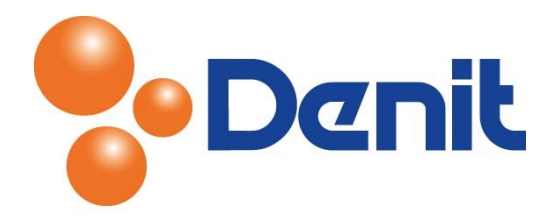

## <span id="page-1-0"></span>Inloggen in de webmail omgeving via rechtstreekse link

Met webmail heeft u de beschikking over uw e-mailbox voor het ontvangen en versturen van e-mail met behulp van een gewone webbrowser zoals Internet Explorer of Firefox.

U bent dus niet afhankelijk van een mailprogramma zoals Outlook, Windows Live Mail of Thunderbird op uw eigen computer. U kunt met webmail overal inloggen waar toegang is tot het internet met slecht enkel alleen uw inloggegevens.

1) De webmail omgeving kan worden benaderd via onderstaande link: [http://webmail.jouweigenwebsite.extensie](http://webmail.jouweigenwebsite.extensie/) . U krijgt dan als het goed is onderstaande pagina te zien:

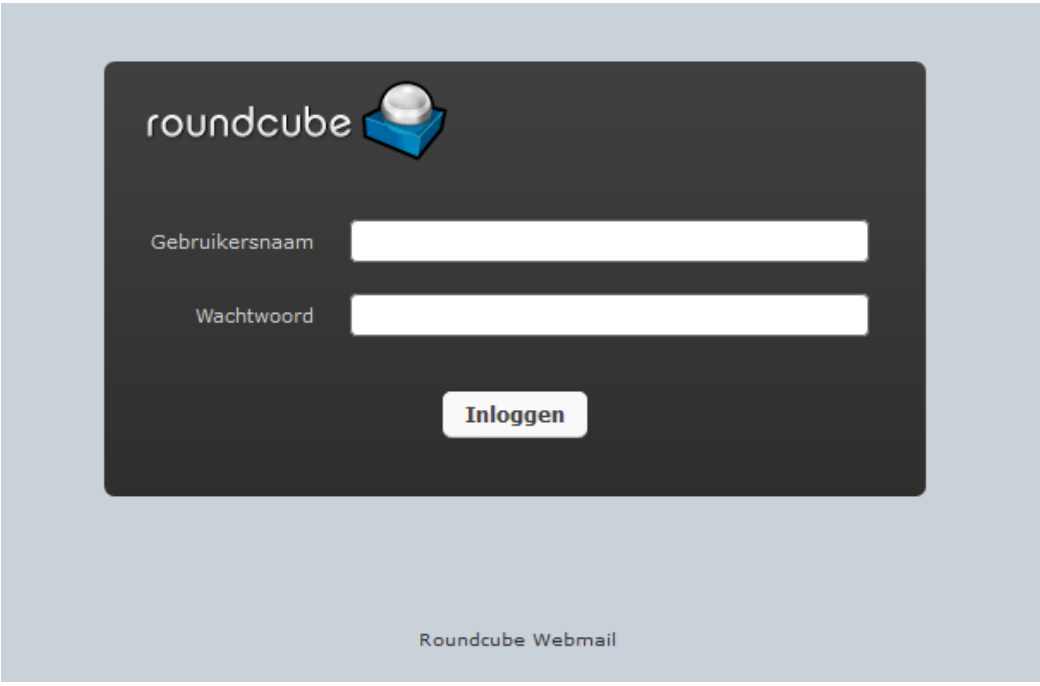

Mocht u een andere pagina te zien krijgen, neem dan direct contact met ons op. Telefonisch kan dit door te bellen naar 0203371801 / kies voor optie 4 en per e-mail kan dit door te mailen naar [support@denit.nl.](mailto:support@denit.nl)

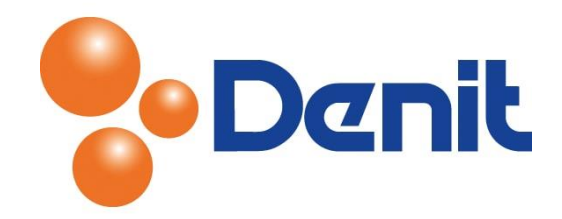

## <span id="page-2-0"></span>Inloggen in de webmail vanuit uw Plesk omgeving

1) Login op uw plesk omgeving met de daarvoor bestemde inloggegevens welke u bij de oplevering van het pakket ontvangen heeft. Klik vervolgens op het tabblad 'Mail'

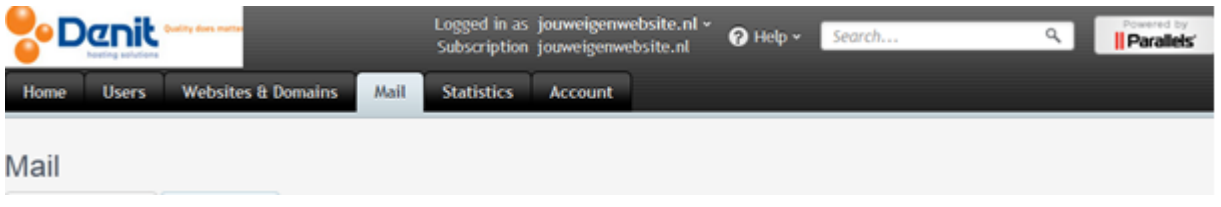

2) Klik achter aan de regel waarbij uw e-mailadres vermeld staat op het laatste icoontje

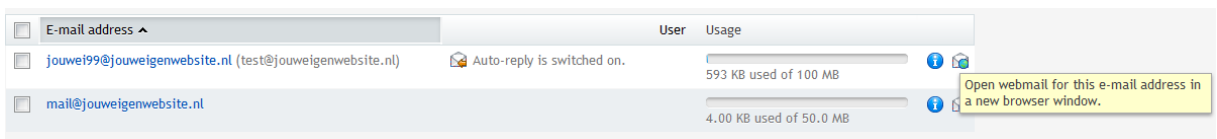

U wordt dan direct doorgeleid naar de webmail omgeving.